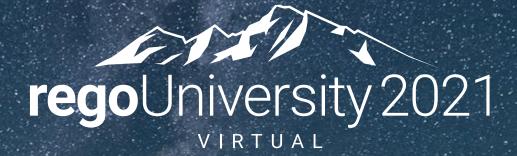

### Portfolio/Roadmap Management | Best Practices **Your Guides:** Mike Pokorny and Ross Hensel

### Agenda

- Introduction
- Key Differences Between Portfolios and Roadmaps
  - Definitions
  - Key Differences General
  - Key Differences Analysis
- Strategic Planning and Your Organization
  - General Strategic Planning
  - The Functionality "Fork in the Road"
- Roadmap Case Study
  - The Rego Approach
- Portfolio Case Study
  - The Rego Approach
- Questions

# Part I: Introduction

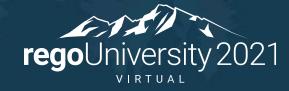

### What Is A Clarity Roadmap?

- Provide portfolio managers with top-down planning for the launch of new products, services, applications or other company investments.
- Utilize the fields within Roadmaps to categorize items as in plan, status, rank, etc.

| clarity                                                           |                                                                |                                                         | 3 year IT Roadmap<br>RD00008                              |         | Ļ                                | MP Hi, Mike 🛩        |                      |                                                             |                                                        |                                             |                                           |
|-------------------------------------------------------------------|----------------------------------------------------------------|---------------------------------------------------------|-----------------------------------------------------------|---------|----------------------------------|----------------------|----------------------|-------------------------------------------------------------|--------------------------------------------------------|---------------------------------------------|-------------------------------------------|
| ← Scenario<br>Initial Plan                                        | Baseline 🗸                                                     |                                                         | Q Se                                                      | arch    | ∃ II III III Strategy & S        | takeholder V Save    |                      |                                                             |                                                        |                                             |                                           |
| ecure the Enterprise                                              | 2020-Q                                                         | 1 2020-Q2                                               | 2020-Q3                                                   | 2020-Q4 | 2021-Q1                          |                      |                      | <b>3 year IT Roadmap</b><br>RD00008                         |                                                        |                                             | 💄 🗽 Hi, Mike 🛩                            |
| perating Cost \$388.1K<br>apital Cost \$777.5K                    | -(\$0)(\$0)(0.0)                                               |                                                         | System Upgrade Release 15<br>(\$263.1K) (\$467.5K) (3.3K) |         |                                  |                      |                      |                                                             | Q Search                                               | 🔻 😑 🗱 🗮 🗳                                   | View<br>Strategy & Stakeholder Y Save     |
| Dacity 7.8K                                                       |                                                                |                                                         | Credit Card Security Improvements<br>(\$125K/\$310K/4.5K) |         |                                  | ETAILS               | oroval<br>ARD        | In Progress                                                 | Completing                                             | Completed                                   |                                           |
| obility<br>perating Cost \$5.5M                                   | < Minimal Online Shopping<br>\$1.5M \$172.2K (10.9K)           | Site                                                    | S125K / \$310K / 4.5K                                     |         | -99.0                            | iness Mobile Network | ofile                | Eclipse Enhancements                                        | BI Analytics                                           | Build read-write API for<br>handling Orders | :                                         |
| apital Cost \$291.7K<br>apacity 38.6K                             |                                                                | Mobile Advertising<br>\$2M \$0 (12.2K)                  | S156.4K (\$119.5K) (4.5K)                                 |         |                                  | M \$0 11.1K          | 12, 2019<br><b>0</b> | RI00198 Oct 8, 2020<br>Top Choice<br>0 0 290K               | RI00177 Nov 3, 2022<br>Top Choice<br>678,4K 6.83K 450K | RI00309 Jul 2, 2019<br>Top Choice           |                                           |
| & Analytics<br>perating Cost \$2.2M                               |                                                                | Executive Dashboard Visibility<br>(\$729.6K) SD (19.7K) |                                                           |         |                                  | _                    | :                    | Minimal Online Shopping Site                                | Online to Offline Market                               | Social Networking Security<br>Upgrade       | :                                         |
| apital Cost \$0<br>apacity 31.3K                                  |                                                                |                                                         |                                                           |         |                                  |                      | c 2, 2020            | RI00191 Mar 17, 2021<br>Top Choice                          | RI00178 Nov 17, 2020                                   | RI00179 Dec 18, 2020<br>Top Choice          |                                           |
| AU<br>perating Cost \$4M<br>apital Cost \$280.1K<br>apacity 67.6K | < CRM Contact Center Deve<br>52.3M \$0 (14.2K)                 | lopment                                                 | Order Mana<br>50 (\$188.5K)<br>640                        |         |                                  |                      | 425K                 | eCommerce Portal                                            | 0 3.31K 200K<br>Mobile Advertising                     | 134.04K 3.36K 350K                          |                                           |
|                                                                   | < CRM Enhancements<br>\$1.7M \$0 (12.4K)<br>< eCommerce Portal |                                                         |                                                           |         |                                  |                      | 5, 2019              | RI00183 Jan 5, 2021<br>Required                             | RI00185 Feb 15, 2021                                   |                                             |                                           |
|                                                                   | <u>\$45.8K</u> <u>\$0</u> <u>33.6K</u>                         |                                                         | Social Network                                            |         | METRICS Operating Cost Capital C |                      | 0                    | 45.77K     33.59K     600K       Return Authorization     : | Credit Card Security<br>Improvements                   |                                             |                                           |
|                                                                   |                                                                |                                                         |                                                           |         |                                  |                      |                      | RI00181 Feb 21, 2019<br>Carryover; R                        | RI00188 Nov 3, 2020<br>Required<br>435K 4.48K 420K     |                                             | n ID Finish Must Have<br>Capacity Benefit |
|                                                                   |                                                                |                                                         |                                                           |         |                                  |                      |                      | · · · · · · · · · ·                                         | · · · · · · · · · · · · ·                              | COLORS None Greg                            | g Angela Sanjay Dom Nikki                 |

#### regoUniversity 2021

### What Is A Clarity Portfolio?

Portfolios are collections of Programs, Projects and Operations (NPIOs) designed to maximize the value of initiatives and minimize risks by prioritizing and selecting investments that most closely align with corporate goals and realize estimated cost and ROI

Portfolio: Pipeline Planning - Waterlines

- A portfolio exists to achieve one or more organizational strategies
- May consist of past, current, and planned or future components
- Potentially longer term, with new investments rotating into the portfolio
- An organization may have more than one portfolio, each addressing unique organizational needs

**NPIO** – Non-Project Investment Object (Applications, Assets, Products, Other Work, Ideas and Services)

regoUniversity 2021

# Part II: Key Differences

### Dive into the differences between Clarity PPM Roadmaps and Portfolios

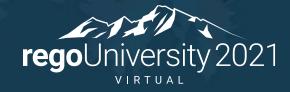

### Key Differences Between Portfolios and Roadmaps

- This class outlines key differences between Portfolios in the Clarity PPM Classic UX and Roadmaps in the Modern UX.
- Roadmaps continue to evolve in new releases of Clarity, so columns delineate the version in which different pieces of functionality became available.
- Where distinct advantages exist for Portfolio vs. Roadmap or vice versa, the line item is called out with green highlighting on the next slides.

### Key Differences – General

|                                                                                                   | Classic               | 15.8.1                                         | 15.9.0 | 15.9.1                | 15.9.2 | 15.9.3 |
|---------------------------------------------------------------------------------------------------|-----------------------|------------------------------------------------|--------|-----------------------|--------|--------|
|                                                                                                   | Portfolios            |                                                |        | Roadmaps              |        |        |
| Can include Projects                                                                              | ✓                     |                                                |        | ✓                     |        |        |
| Can include Programs                                                                              | <b>~</b>              |                                                |        |                       |        |        |
| Can include OOTB Ideas                                                                            | ✓                     |                                                |        | ✓                     |        |        |
| Can include NPIOs                                                                                 | <b>~</b>              |                                                |        |                       |        |        |
| Can include Custom Investments (New UX Only)                                                      |                       |                                                |        | <ul> <li>✓</li> </ul> |        |        |
| Can add items by OBS                                                                              |                       |                                                |        | ✓                     |        |        |
| Can add items by Name                                                                             | ✓                     |                                                |        | ✓                     |        |        |
| Can add items using other filter criteria (e.g., Manager, Power Filter, etc.)                     |                       |                                                |        | ✓                     |        |        |
| Can manually add/include items that don't exist elsewhere in Clarity PPM                          |                       |                                                |        | <ul> <li>✓</li> </ul> |        |        |
| Can sync data from Investments – OOTB Fields                                                      |                       | Financials, Dates, Availability, and Goal only |        |                       |        |        |
| Can sync Investment team allocations                                                              |                       | ✓                                              |        |                       |        |        |
| Can sync Investment team assignments (Task ETC)                                                   |                       |                                                |        | <ul> <li>✓</li> </ul> |        |        |
| Can sync data from Investments – Custom Fields                                                    |                       | ✓                                              |        |                       |        |        |
| Can associate with OBS and use OBS for Security                                                   |                       |                                                |        | ~                     |        |        |
| Can schedule Sync of included items, instead of having to sync manually to update Investment data | <ul> <li>✓</li> </ul> |                                                |        |                       |        |        |
| Will continue to be enhanced in future Clarity PPM Releases                                       |                       |                                                |        | <ul> <li>✓</li> </ul> |        |        |
| Supports analysis using Fiscal Time periods                                                       |                       |                                                |        | <b>V</b>              |        |        |

### Key Differences – Analysis

|                                                                                                    | Classic    | 15.8.1                         | 15.9.0 | 15.9.1                | 15.9.2                                                  | 15.9.3 |
|----------------------------------------------------------------------------------------------------|------------|--------------------------------|--------|-----------------------|---------------------------------------------------------|--------|
|                                                                                                    | Portfolios | s Roadmaps                     |        |                       |                                                         |        |
| Can set Targets                                                                                        | ✓          |                                |        | ✓                     |                                                         |        |
| Can distribute targets as desired across time horizon                                                  | <b>~</b>   |                                |        |                       |                                                         |        |
| Can delineate between Targets (do not exceed) and Goals (target to hit, e.g., Benefits)                | ~          | ✓                              |        |                       |                                                         |        |
| Includes Waterlining functionality                                                                     |            | ✓ Via Targets/In Plan checkbox |        |                       |                                                         |        |
| Can create and save scenarios                                                                          |            | ✓                              |        |                       |                                                         |        |
| Can compare the scenarios and see the data differences (Timeline View)                                 |            | ~                              | ~      | ~                     | *Not available<br>because of<br>Timeline<br>refactoring | ~      |
| Can create different views                                                                             |            |                                |        | ✓                     |                                                         |        |
| Provides a Grid View                                                                                   |            |                                |        | ~                     |                                                         |        |
| Provides a Timeline View                                                                               |            |                                |        | ✓                     |                                                         |        |
| Provides a Board View                                                                                  |            |                                |        | <ul> <li>✓</li> </ul> |                                                         |        |
| Includes Ranking Rules                                                                                 |            |                                |        |                       |                                                         |        |
| Can analyze by individual/specific roles                                                               |            |                                |        |                       |                                                         |        |
| Can create custom picklists                                                                            |            |                                |        | <ul> <li>✓</li> </ul> |                                                         |        |
| Can group and utilize color to analyze data                                                            |            |                                |        | <ul> <li>✓</li> </ul> |                                                         |        |
| Can make modifications to Investment data within the Roadmap/portfolio (e.g., Dates, financials, etc.) |            |                                |        | ~                     |                                                         |        |
| Can push the above changes back to the underlying Investment                                           |            |                                |        |                       |                                                         |        |
| Additional OOTB Reporting on data – Portlets, reports, etc.                                            |            |                                | Som    | e light repor         | ting                                                    |        |

# Part III: Strategic Planning And Your Organization

Dive into the functionality specifics of Roadmaps and Portfolios to find the one that fits your organizational planning

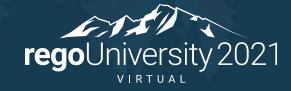

No matter the avenue, starting your strategic planning journey will have the same building blocks with both Portfolios and Roadmaps.

Start with the premise that we have a current state and a vision of where we want to be strategically.

- Define your planning horizon (1 year, 5 years, etc.)
- Define how you want to group your investments. Consider what ties them together. Where are the money and/or resources coming from?
- If you are tracking costs, who is holding the wallet? Your planning will need to reflect this.
- Define how you need to report on the data. Reporting on investments within a portfolio is driven by how the portfolio is organized.

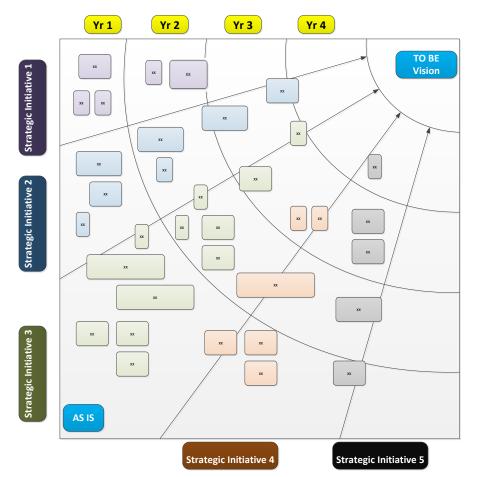

## The Functionality "Fork In The Road"

Now that you know your **TO BE** Visions, which Clarity Functionality Fits Your Organization? Both **Portfolios** and **Roadmaps** have strengths and weaknesses to their functionality.

Ultimately, the choice of which functionality fits your organization should be based on your overall planning need.

For the following strict requirements:

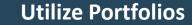

- Need to include Programs or other NPIO's
- Need a Grid or Timeline view and not on 15.6 or below
- Need custom fields and not on 15.6 or below
- Need to define Ranking Rules
- Need to plan by specific Resource or Roles
- Need additional OOTB Reporting on data Portlets, reports, etc.
- Only working in Classic UX

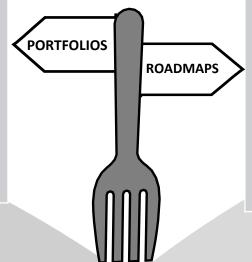

#### **Utilize Roadmaps**

- Need a new and agile way of viewing work and strategic planning
- Need to include custom investments
- Need to manually add/include items that don't exist elsewhere in Clarity PPM
- Need a Board View with drag and drop capabilities
- Need to group and utilize color to analyze data
- Need to be able to create custom picklists on the fly

# Part IV: Roadmapping Case Study

Let's look at real world examples of a customer success story utilizing Roadmapping.

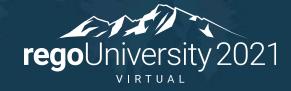

## Roadmapping Case Study

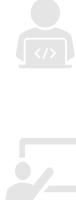

Ricky oversees Software Development. He usually does strategic planning on a white board or using sticky notes.

He wants a quick and easy way to show the new efforts that his development teams have underway as well as what's in the pipeline.

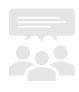

He needs to provide a clear picture of the work to the different types of Stakeholders in a fresh way to keep them engaged.

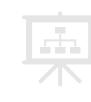

He needs to be able to toggle between views and logically group data. He wants to be ready for any scenario or question the stakeholders may throw his way

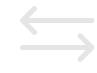

He wants to dynamically add new items / work or move existing items in real time based on feedback.

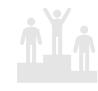

Let Rego be your guide.

He wants to provide visibility into work and be a successful strategic planner

# The Rego Approach To Roadmapping

#### **Crawl** Playing in the Sand!

Pull existing Projects and Ideas into his Roadmap as well as custom investments.

Create Stakeholder specific views.

Add new items in real time.

Check items as "In Plan".

Use color coding to analyze the data.

#### Walk Dive In!

Pull financial information into the Roadmap.

Move work from quarter to quarter. Complete fiscal year planning and/or strategic planning.

Add dependencies and additional Clarity fields.

### Run Explore the depths of the ocean!

Create custom picklists to sort and organize work.

Set total targets and goals at a high level.

Change dates and financial data within the Roadmap for further analysis.

Compare different Roadmap Scenarios.

# Part V: Portfolio Case Study

Let's look at real world examples of a customer success story utilizing Portfolios.

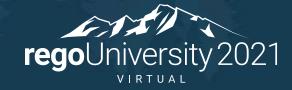

## Portfolio Case Study

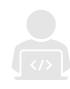

Becky oversees IT. Her direct reports send spreadsheets of the different work being completed in the different areas for yearly planning.

Becky needs a better way to compile this data across the departments and see a rollup of Costs and Team efforts.

She wants to bring stakeholders into the conversation for ranking investments based on the Cost and Team demand.

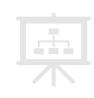

She wants to see a portfolio rollup of Programs and other work for the entire organization.

Becky needs to be able to create different planning scenarios and drag and drop the rank in real time to see changes in the plan.

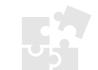

She needs to see the whole puzzle of in-flight work as well as new work to efficiently make informed decisions for yearly planning.

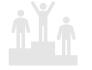

She wants to provide visibility into work and be a successful strategic planner.

# The Rego Approach To Portfolios

#### **Crawl** Playing in the Sand!

Create a simple portfolio with a collection of projects, ideas, and all necessary NPIO's.

Focus on a specific target, either costs or resource demands, to begin with, rather than trying to track against all possible constraints.

Focus on the accuracy of the source data, so that the right decisions are made when prioritizing the portfolio.

Rank and Prioritize work.

#### Walk Dive In!

Focus on a both targets and data accuracy for costs and resource demands.

Capture inflight and pipeline work (Utilize Ideas).

Rank and prioritize work and begin the process of analyzing to push and pull the investments based on the constraint data.

#### Run Explore the depths of the ocean!

Create Plans and different strategic scenarios.

Create and run ranking rules to dynamically rank work.

Utilize OOTB Jaspersoft reports to compare, analyze and evaluate plan changes to understand the implications of the changes as if the plans are real.

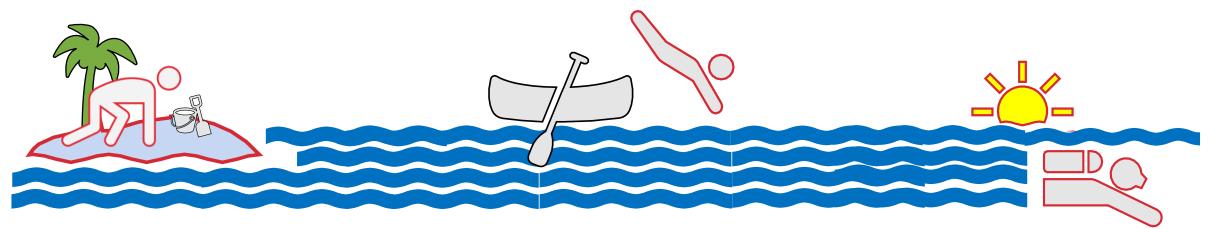

# Questions?

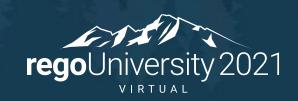

## Thank You For Attending regoUniversity

### Instructions for PMI credits

- Access your account at pmi.org
- Click on **Certifications**
- Click on Maintain My Certification
- Click on Visit CCR's button under the Report PDU's ٠
- Click on **Report PDU's**
- Click on **Course or Training** ٠
- Class Name = regoUniversity
- Course Number = Session Number
- Date Started = Today's Date
- Date Completed = **Today's Date** ٠
- Hours Completed = 1 PDU per hour of class time ٠
- Training classes = **Technical**
- Click on I agree and Submit

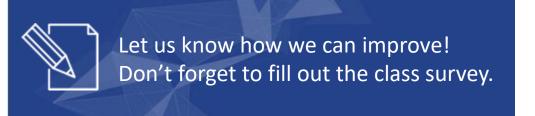

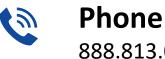

888.813.0444

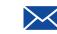

Email info@regouniversity.com

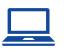

Website www.regouniversity.com

### regoUniversity 2021